# eLearning

NEW CANVAS INTERFACE QUICKGUIDE

## DASHBOARD

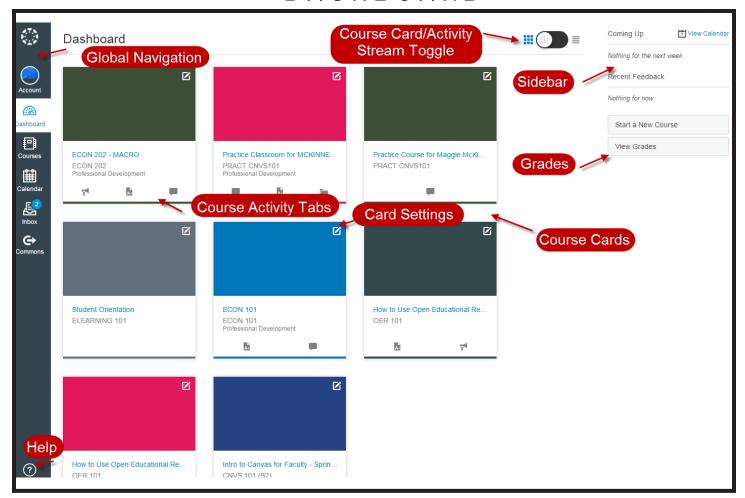

**Global Navigation:** Now resides on the left side of the screen. Account, Courses, and Help have pop-out menus that appear when clicked.

Course Card/Activity Stream Toggle: Instead of seeing all course activity below your course list, you can now choose between viewing your course cards or your activity for all courses.

**Sidebar:** This area shows items such as To Do, Coming Up, Recent Feedback, View Course Stream and, **Grades**. This area can help you know what you may need to do next.

**Course Cards:** Each card allows direct access to your favorite courses.

Course Activity Tabs: Each card can have up to four tabs which represent the four main Canvas features for student course activity: Announcements, Assignments, Discussions, and Files.

**Card Setting:** Allows customization of card nickname and color.

**Help:** Provides a pop-up menu that allows you to seek help or report a problem.

## COURSE NAVIGATION

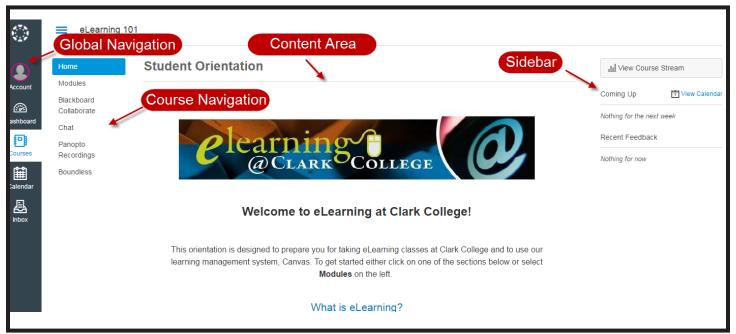

**Global Navigation:** Now resides on the left side of the screen. Account, Courses, and Help have pop-out menus that appear when clicked.

**Course Navigation:** These links take you where you want to go within a particular course. Instructors have the ability to customize what links you see. When you click the three blue lines next to the breadcrumb navigation you can expand or hide this menu

#### HOW DO I LOG OUT?

Select **Account** in the **Global Navigation** pane to access the pop-out menu. **Logout** is located under your profile picture.

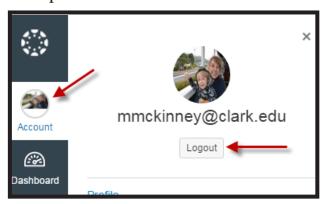

Content Area: This is the main content of the part of the course you are currently in. Content can be a page, modules, syllabus, announcements, assignments, or quizzes. The default "homepage" of each course is determined by the instructor so it will look different from course to course.

**Sidebar:** This area shows items such as To Do, Coming Up, Recent Feedback, and View Course Stream. This area can help you know what you may need to do **next.** 

### WANT TO KNOW MORE?

Check out our online eLearning Student Orientation

https://clarkcollege.instructure.com/courses/855650

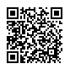

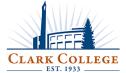